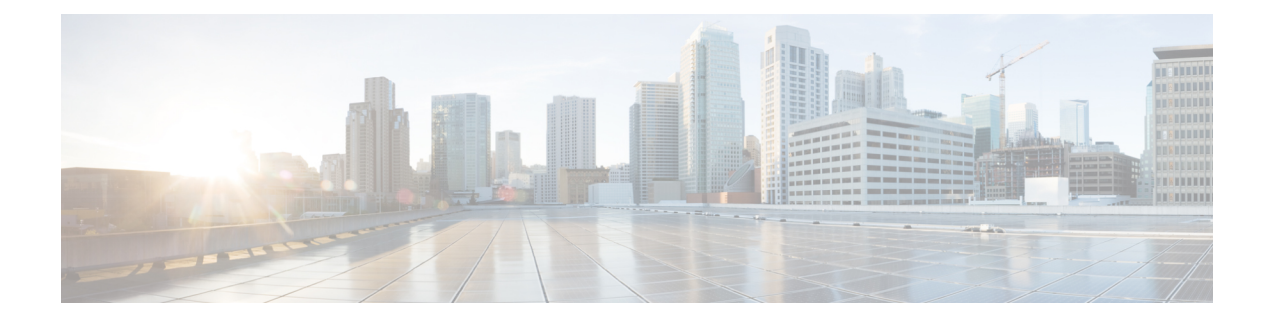

# **Ethernet Performance Monitoring on Untagged EFPs**

The Ethernet Performance Monitoring on untagged EFPs feature enables sessions to run on untagged Ethernet flow points (EFPs).

- Information about Ethernet [Performance](#page-0-0) Monitoring on Untagged EFPs, on page 1
- How to Configure Ethernet [Performance](#page-1-0) Monitoring on Untagged EFPs, on page 2
- Example for Configuring Ethernet [Performance](#page-3-0) Monitoring on Untagged EFPs, on page 4
- Additional References for Ethernet [Performance](#page-4-0) Monitoring on Untagged EFPs, on page 5
- Feature Information for Ethernet [Performance](#page-4-1) Monitoring on Untagged EFPs, on page 5

## <span id="page-0-0"></span>**Information about Ethernet Performance Monitoring on Untagged EFPs**

### **Untagged EFPs**

The Ethernet Performance Monitoring on untagged EFPs feature enables sessions to run on untagged Ethernet flow points (EFPs). If an EFP is configured as untagged, then the EFP handles any frames without a dot1q tag, that it receives. Any frames sent using this EFP do not have a dot1q tag.

The dot1q tag contains class of service (CoS) bits, which are used by EPM to test delay or loss of packets with a specific CoS. This support is unavailable when using EPM over untagged EFPs but all other performance monitoring functionality is supported.

## <span id="page-1-0"></span>**HowtoConfigureEthernetPerformanceMonitoringonUntagged EFPs**

## **Configuring Ethernet Performance Monitoring on Untagged EFPs**

#### **SUMMARY STEPS**

- **1. enable**
- **2. configure terminal**
- **3. interface** *type***/***number*
- **4. service instance** *ID* **ethernet***evc-id*
- **5. encapsulation untagged**
- **6. end**
- **7. configure terminal**
- **8. ip sla** *operation-number*
- **9. ethernet y1731** {**delay** | **loss**} *type* **domain** *domain-name* {**evc** *evc-id* **| vlan** *vlan-id*} {**mpid** *target-mp-id* **|** *mac-address target-address*} **cos** *cos-value* {**source** {**mpid** *source-mp-id* **|** *mac-address tsource-address*}}
- **10. exit**
- **11. ip sla schedule** *operation-number* **start-time** *time* **life** *life*
- **12. end**

#### **DETAILED STEPS**

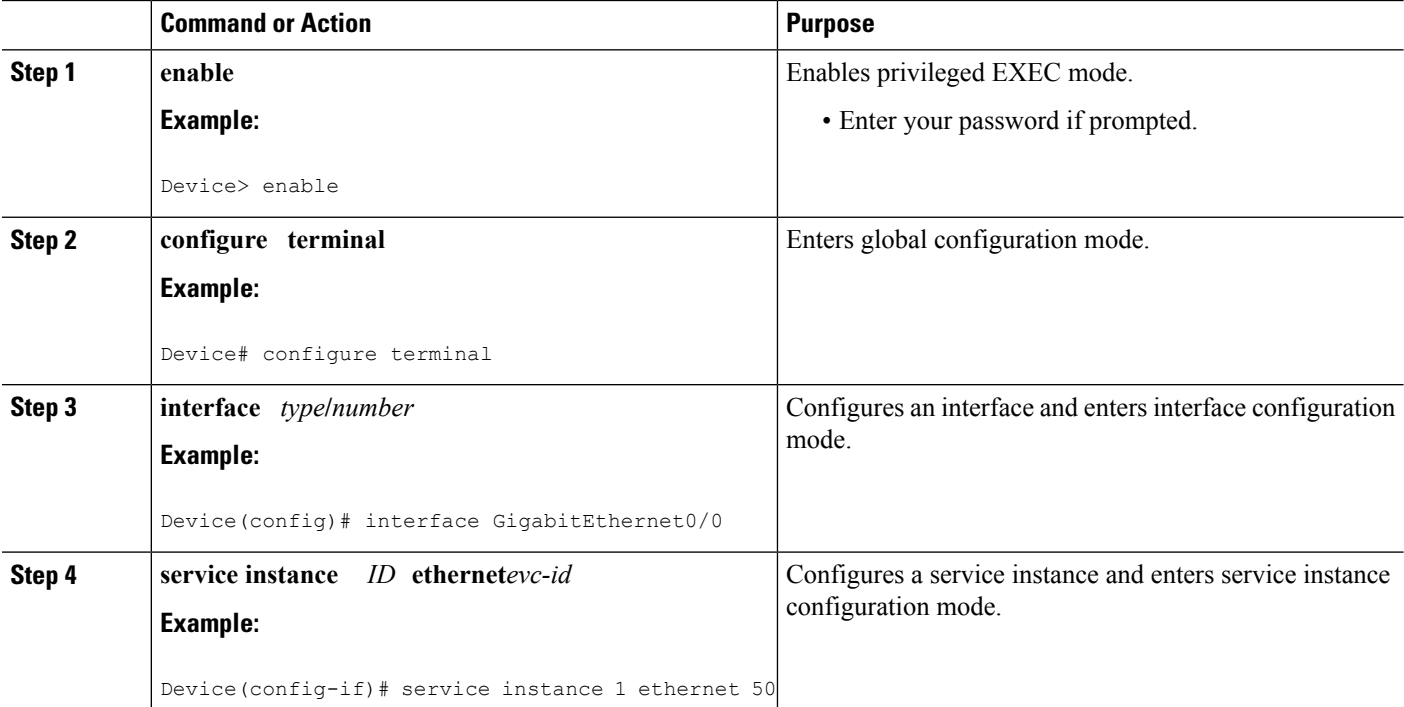

 $\mathbf l$ 

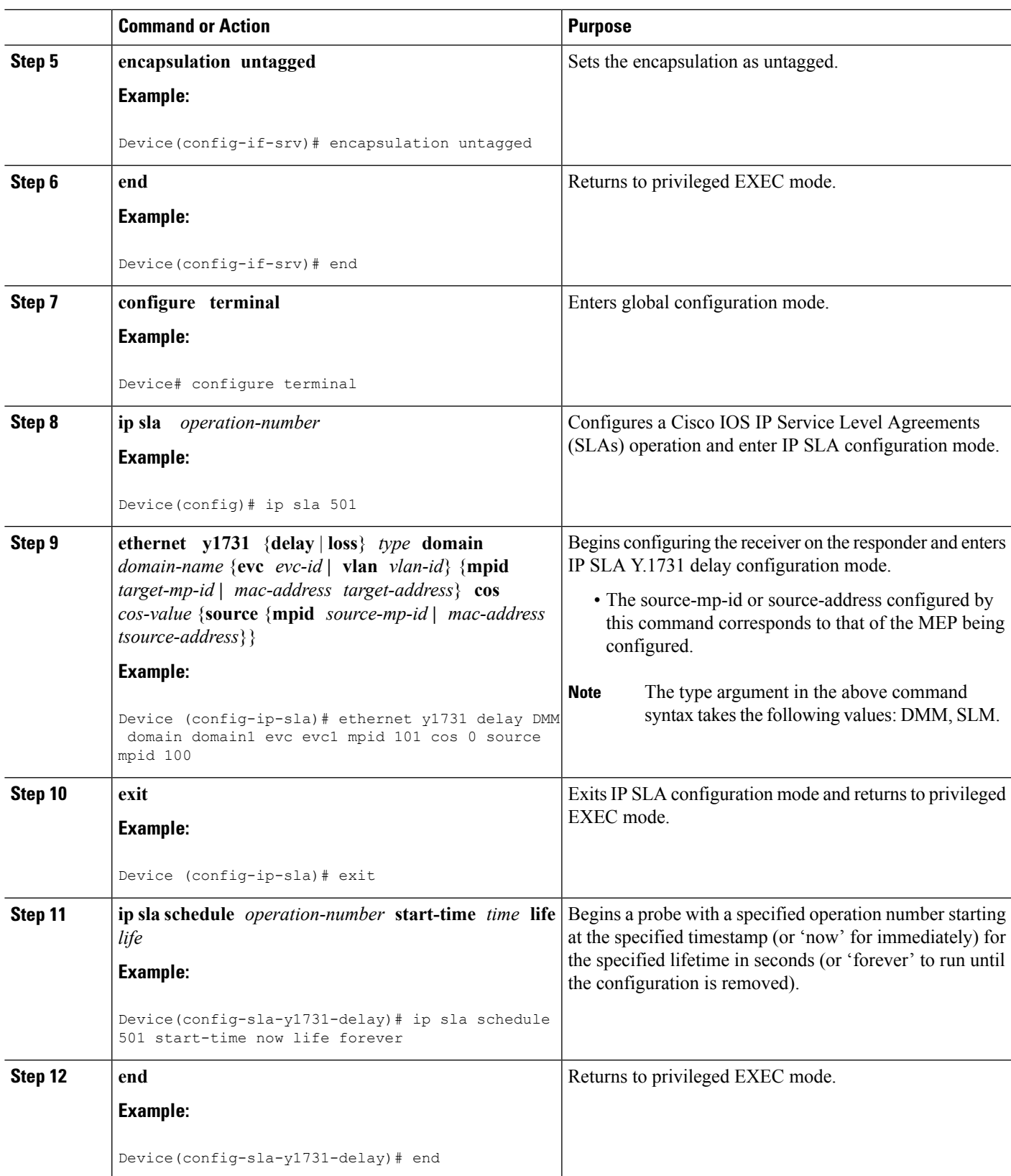

### **Verifying Ethernet Performance Monitoring on Untagged EFPs**

Perform the following task to verify the Ethernet Performance Monitoring on Untagged EFPs

#### **SUMMARY STEPS**

**1.** Enter the **show ip sla statistics** to display performance monitoring sessions with untagged EFPs.

#### **DETAILED STEPS**

Enter the **show ip sla statistics** to display performance monitoring sessions with untagged EFPs.

#### **Example:**

Flag: OK

```
Device# show ip sla statistics
IPSLAs Latest Operation Statistics
IPSLA operation id: 5
Loss Statistics for Y1731 Operation 5
Type of operation: Y1731 Loss Measurement
Latest operation start time: *09:08:29.825 PST Wed Jun 11 2014
Latest operation return code: OK
Distribution Statistics:
Interval
Start time: *09:08:29.825 PST Wed Jun 11 2014
Elapsed time: 9 seconds
Number of measurements initiated: 8
Number of measurements completed: 8
```
## <span id="page-3-0"></span>**Example for Configuring Ethernet Performance Monitoring on Untagged EFPs**

### **Example: Example for Configuring EPM Untagged EFPs**

```
Device> enable
Device# configure terminal
Device(config)# interface GigabitEthernet0/0
Device(config-if)# service instance 1 ethernet
Device(config-if-srv)# encapsulation untagged
Device(config-if-srv)# end
Device# configure terminal
Device(config)# ip sla 501
Device(config-ip-sla)# ethernet y1731 delay DMM domain domain1 evc evc1 mpid 101 cos 0
source mpid 100
Device(config-sla-y1731-delay)# exit
Device(config)# ip sla schedule 501 start-time now life forever
```
Ш

Device(config)# **end**

# <span id="page-4-0"></span>**Additional References for Ethernet Performance Monitoring on Untagged EFPs**

#### **Related Documents**

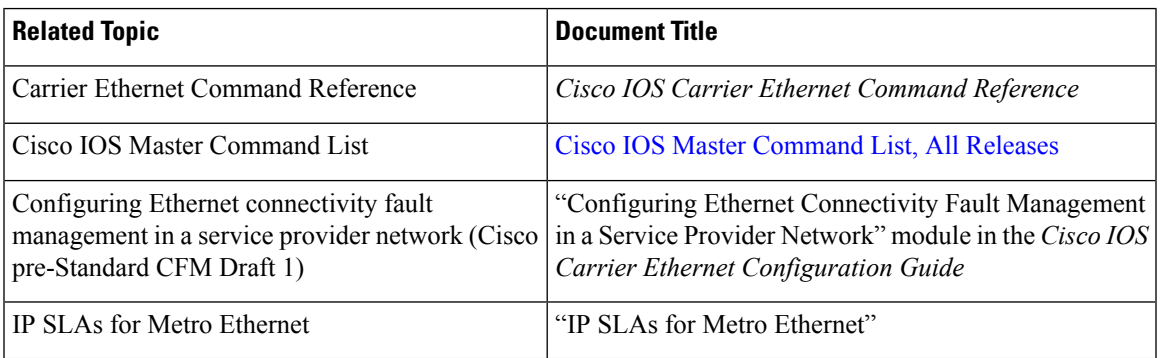

#### **Technical Assistance**

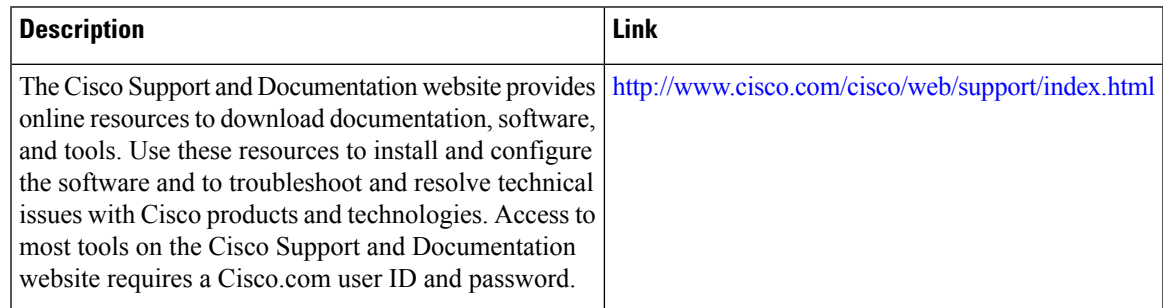

# <span id="page-4-1"></span>**Feature Information for Ethernet Performance Monitoring on Untagged EFPs**

The following table provides release information about the feature or features described in this module. This table lists only the software release that introduced support for a given feature in a given software release train. Unless noted otherwise, subsequent releases of that software release train also support that feature.

Use Cisco Feature Navigator to find information about platform support and Cisco software image support. To access Cisco Feature Navigator, go to [www.cisco.com/go/cfn.](http://www.cisco.com/go/cfn) An account on Cisco.com is not required.

L

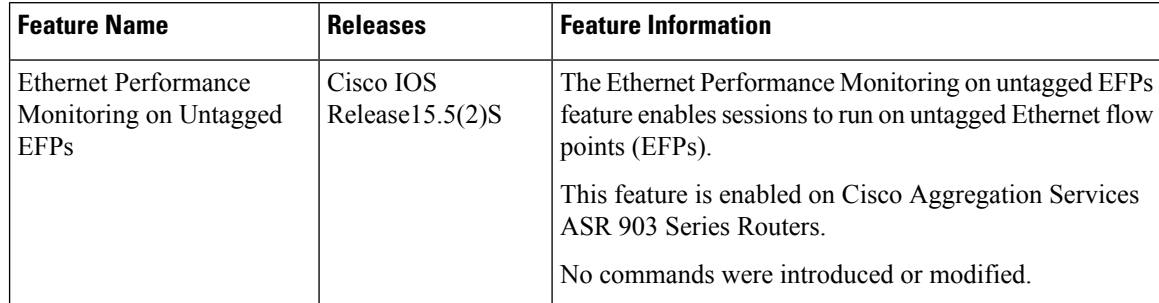

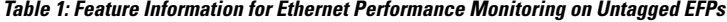